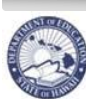

**State of Hawaii** 

**Department of Education** eHR Update Position Subject Areas Quick Sheets

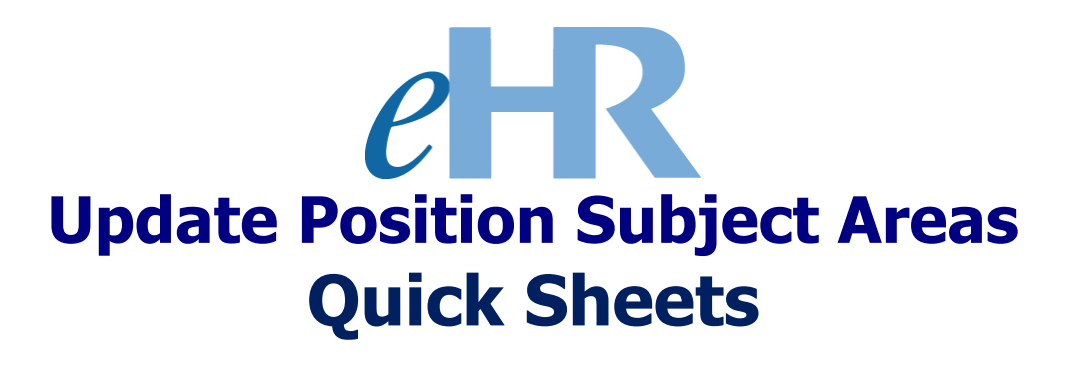

# **01-25-2024**

### **IMPORTANT NOTE:**

**Please be sure to complete this process from beginning to end. If you do not complete all of the steps, you will need to cancel and start over. See Page 8 "Cancel an Existing Update Position Subject Areas Process Case".** 

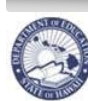

# State of Hawaii **Book State of Hawaii** Department of Education **CHR Update Position Subject Areas Quick Sheets**

#### **Table of Contents**

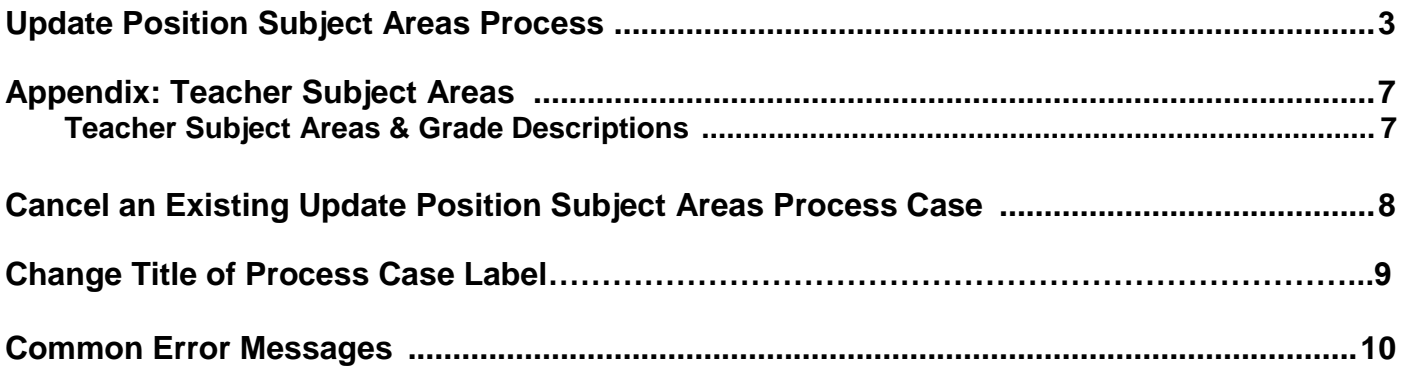

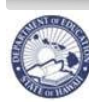

### State of Hawali<br>Department of Education **eHR Update Position Subject Areas Quick Sheets**

#### **Update Position Subject Areas Process**

Description: This process is used to add and/or change the Teacher Subject Area(s) and/or Grade Level(s) for a position. For detailed navigational instructions, refer to the Projected School List (PSL) and Teacher Assignment and Transfer Posting (TATP) Quick Sheets.

Important Notes: The TATP Posting Report displays the Teacher Subject Areas. Be sure to review your Posting Report to ensure the appropriate Subject Area(s) and Grade Level(s) are reflected on your posting report. A full listing of available Subject Area(s) and Grade Level(s) may be found in the Appendix on pg. 7.

- 1. Under the *Module* drop down menu, select **Processes**.
- 2. Click on **Start Process** tab. A
- 3. Select the **radio** button for **Update Position Subject Area** (Process ID: 6.1.1.9) B
- 4. Click on **Start New Process** button.  $\sqrt{2}$

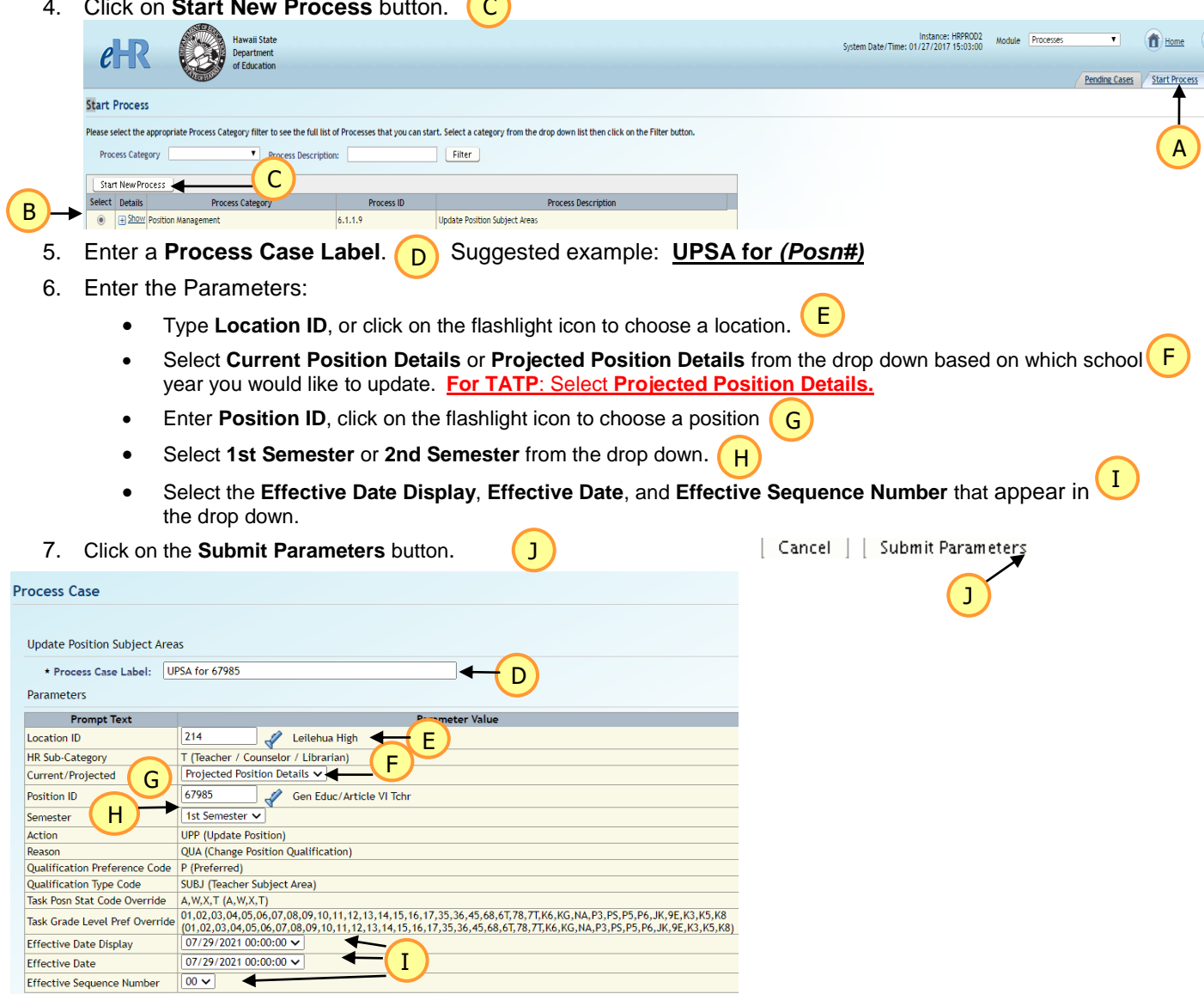

Update Position Subject Area Quick Sheets **Page 3 of 10** Page 3 of 10 01-25-2024

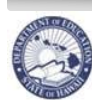

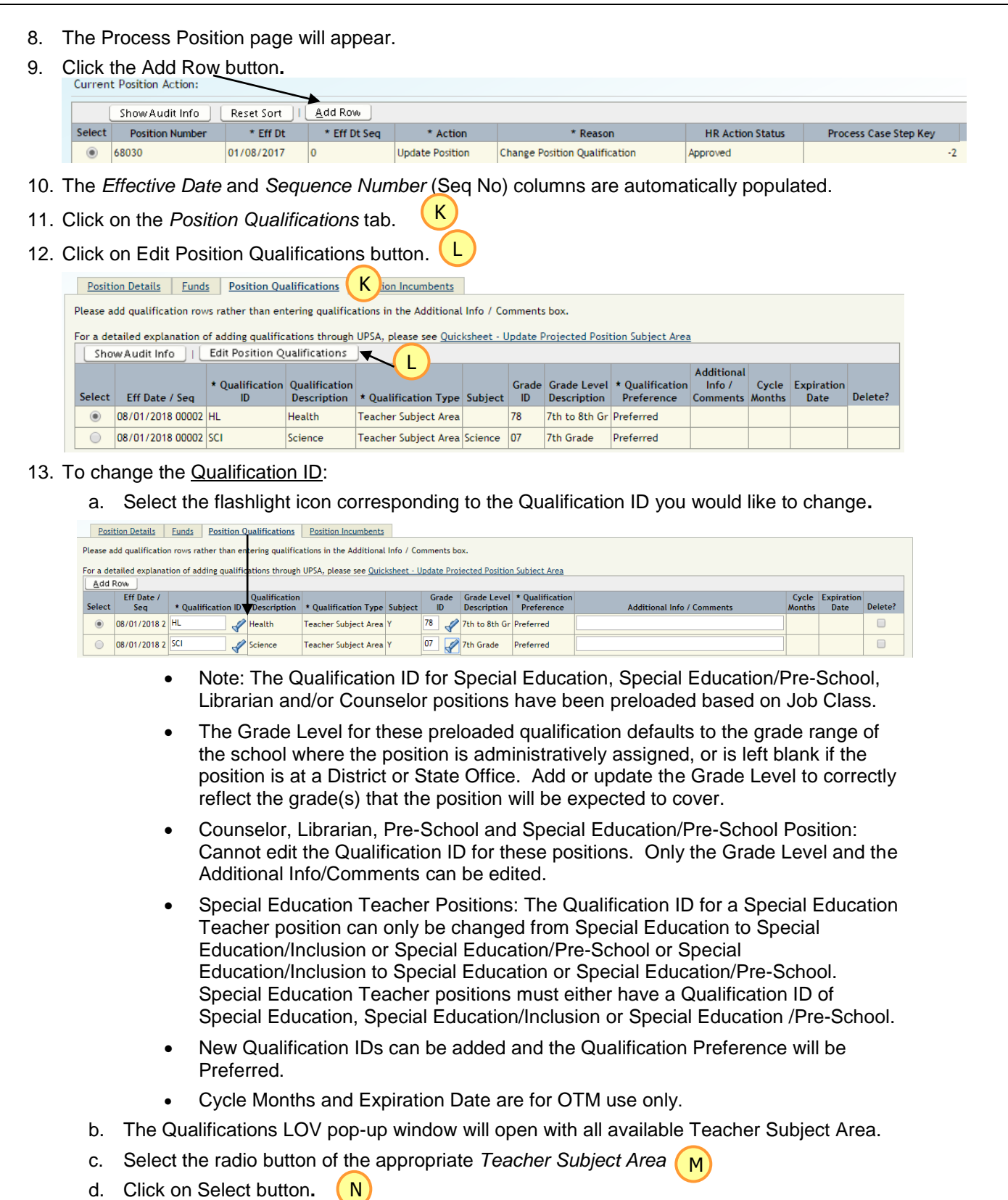

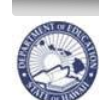

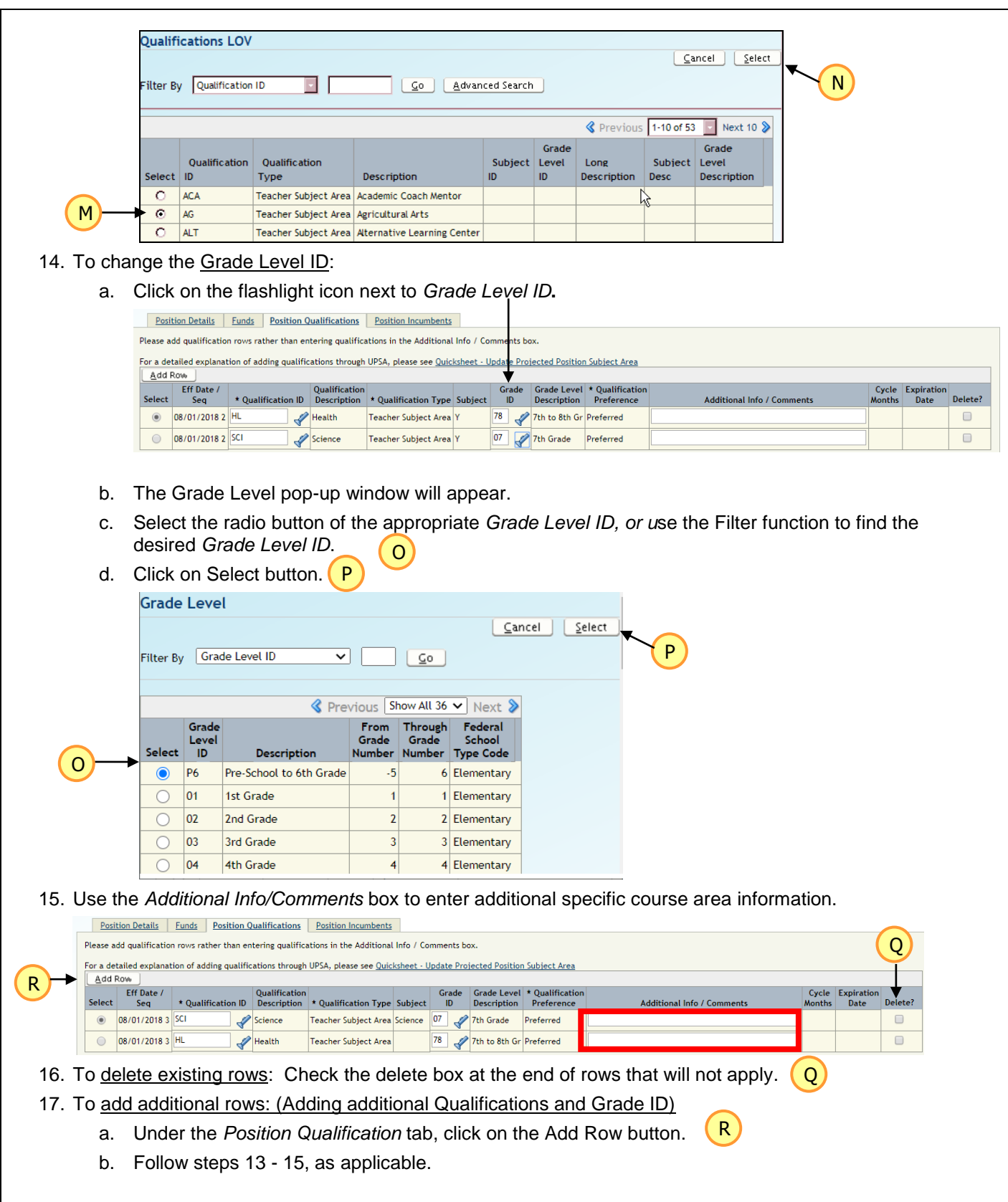

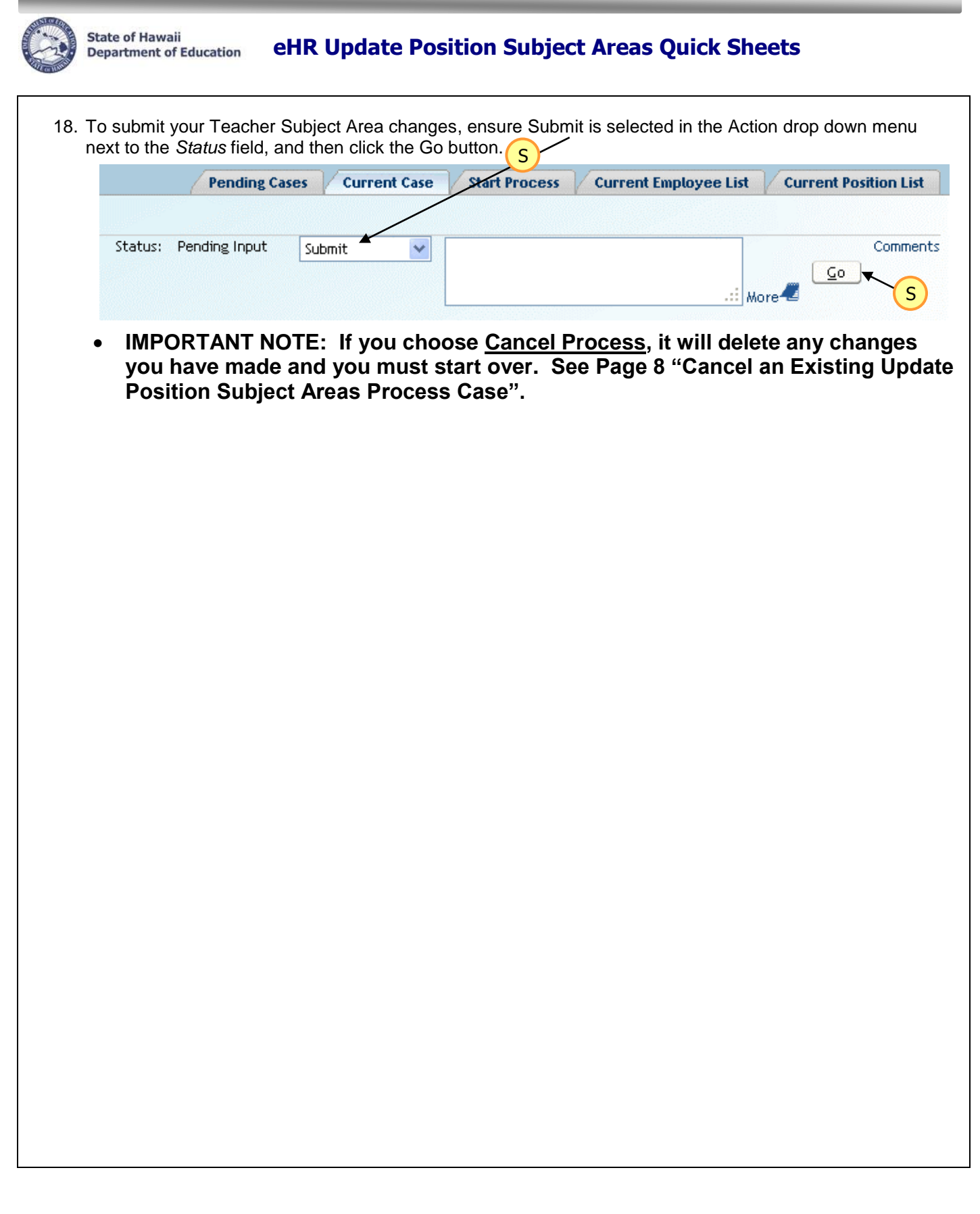

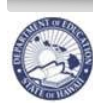

### State of Hawaii Department of Education eHR Update Position Subject Areas Quick Sheets

### **Appendix: Teacher Subject Areas**

### **Teacher Subject Areas & Grade Descriptions**

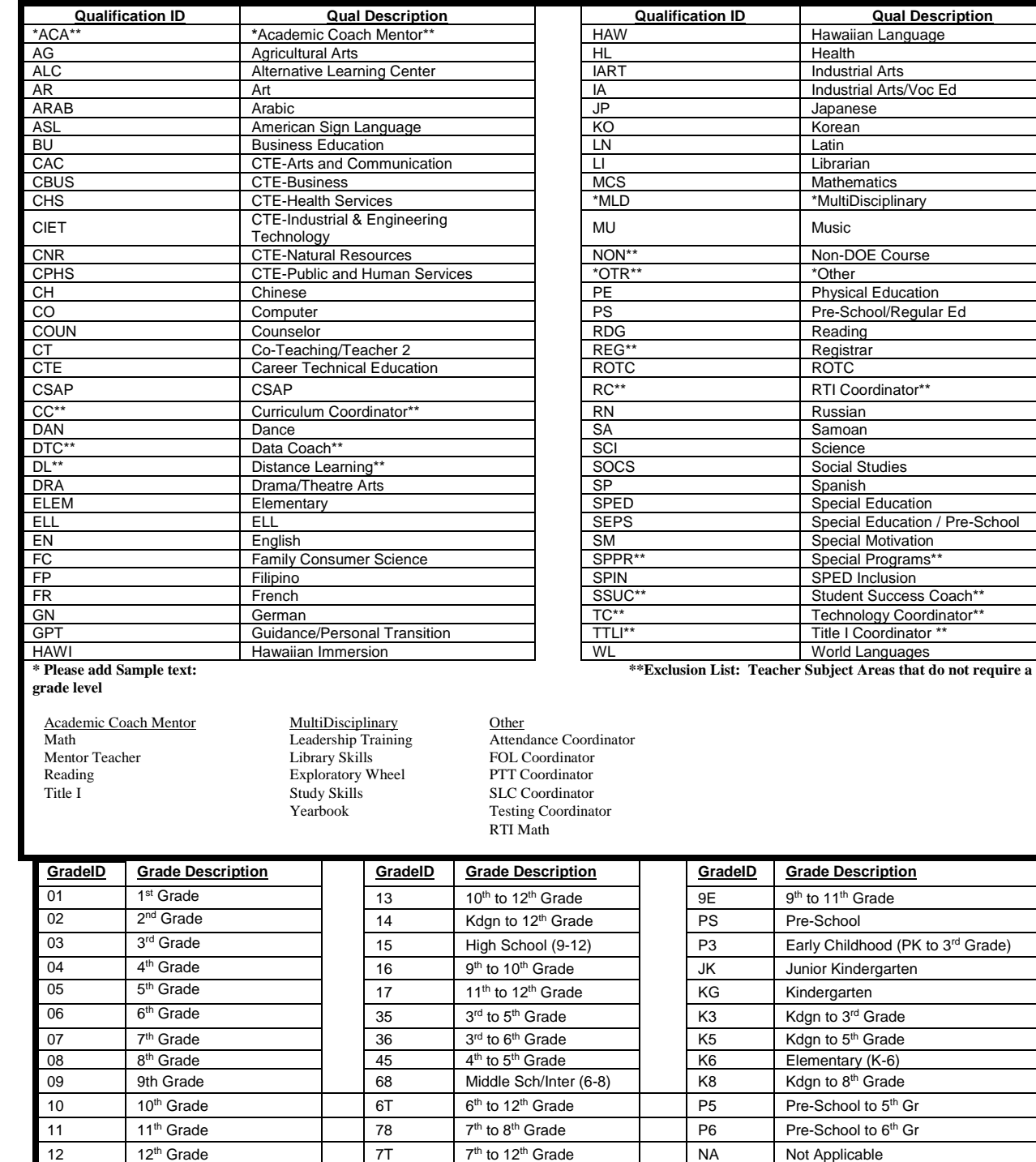

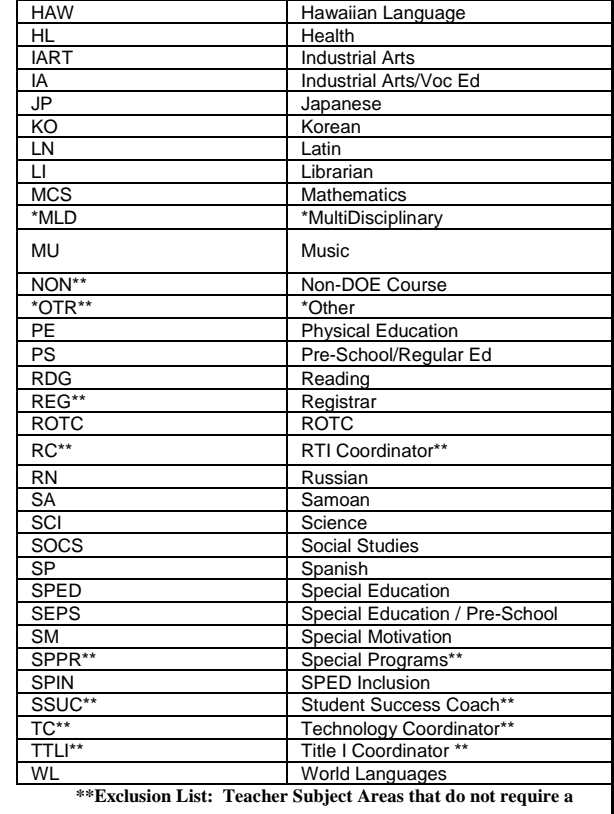

9<sup>th</sup> to 11<sup>th</sup> Grade

Junior Kindergarten

Kdgn to 3<sup>rd</sup> Grade

Kdgn to 5<sup>th</sup> Grade

Elementary (K-6) Kdgn to 8<sup>th</sup> Grade

Pre-School to 5<sup>th</sup> Gr

Pre-School to 6<sup>th</sup> Gr

Not Applicable

Early Childhood (PK to 3rd Grade)

Pre-School

Kindergarten

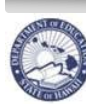

# State of Hawaii **Bogartment of Education** eHR Update Position Subject Areas Quick Sheets

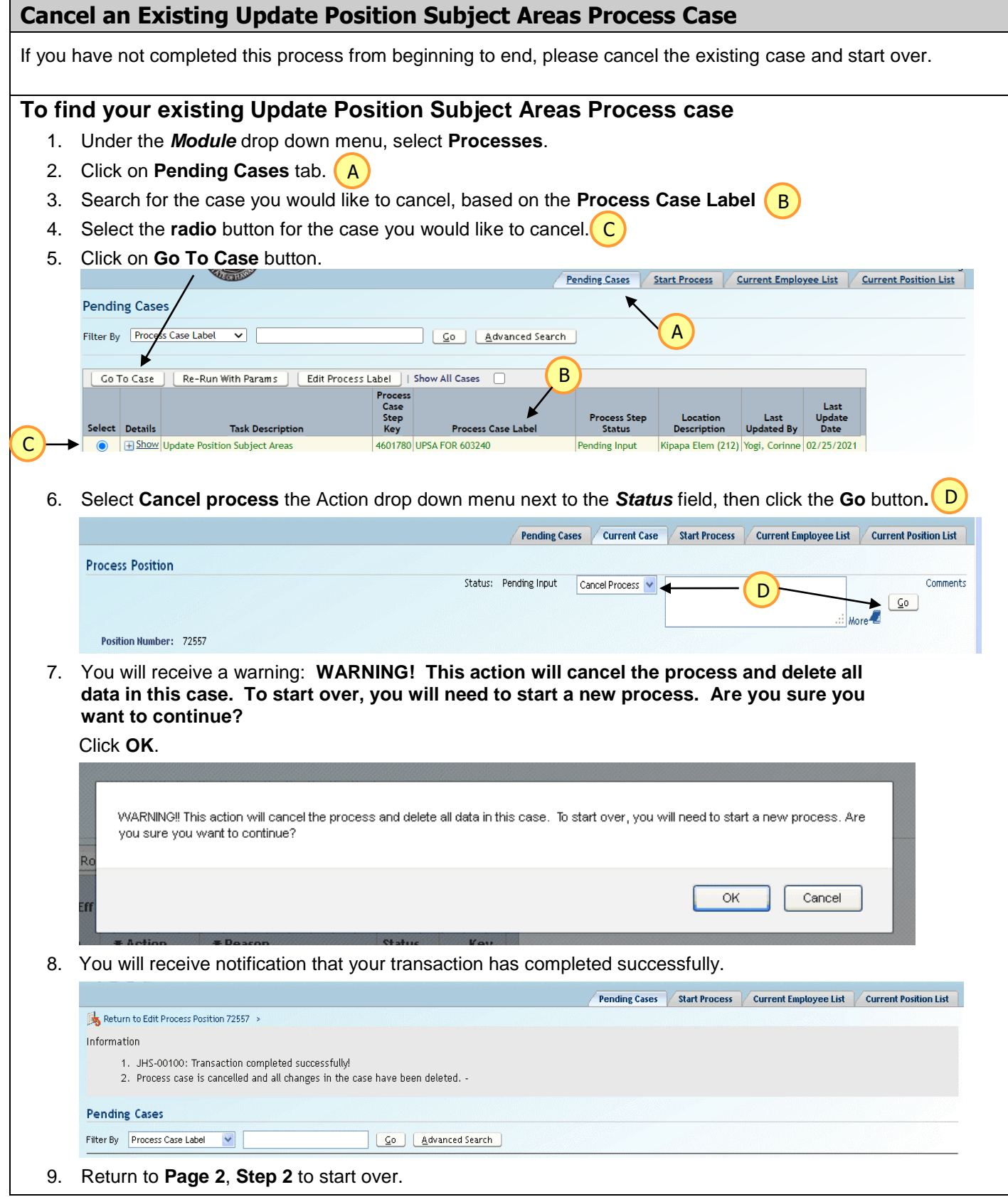

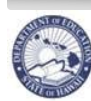

# State of Hawaii **Education eHR Update Position Subject Areas Quick Sheets**

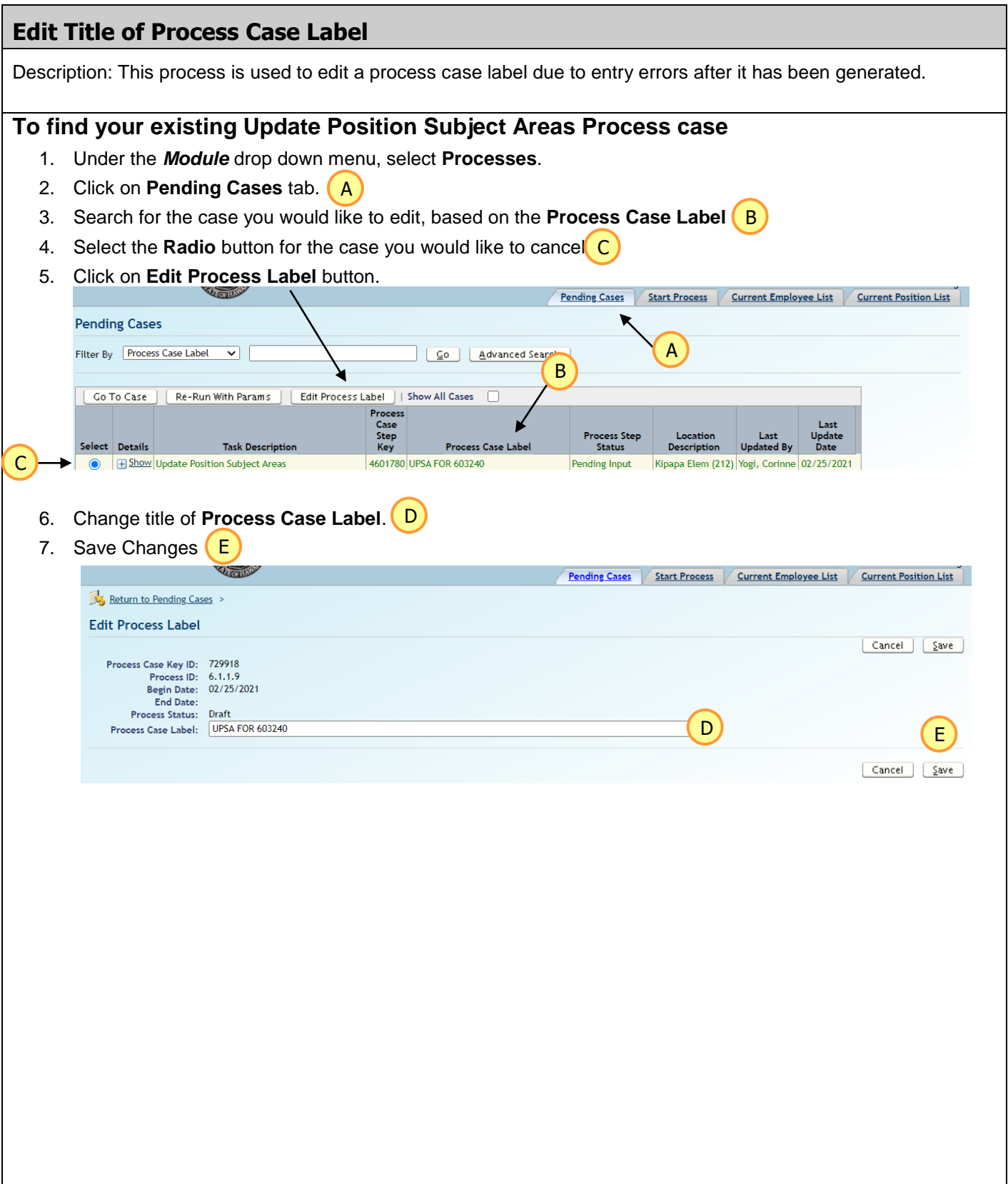

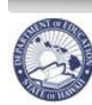

State of Hawaii **Book State of Hawaii** Department of Education **CHR Update Position Subject Areas Quick Sheets** 

### **Common Error Messages**

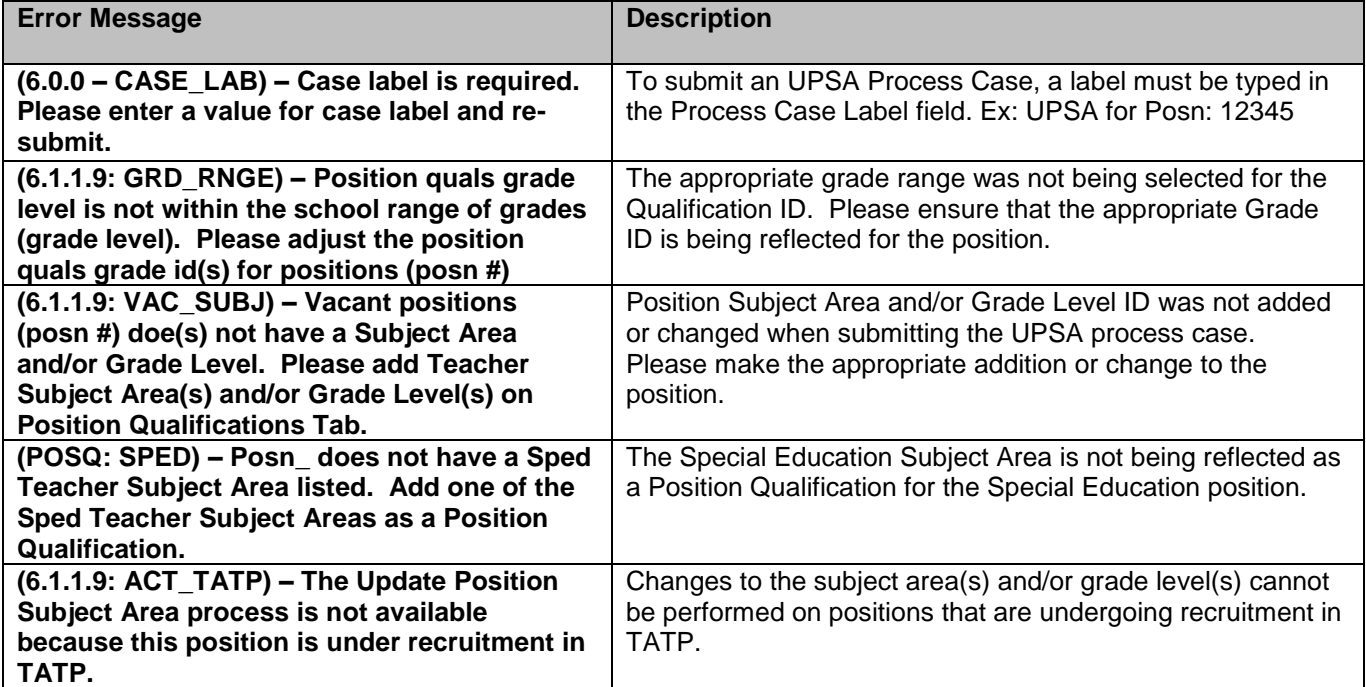